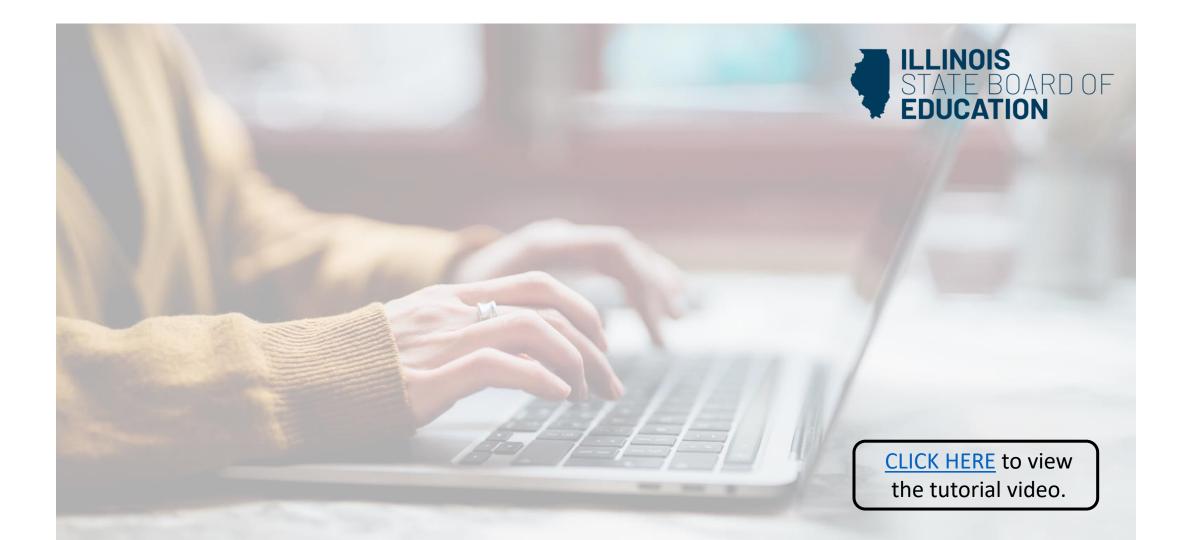

## How to Apply for the Content Knowledge Pathway

(Short-term Approval for non-PEL holders)

Handheld devices, tablets and Macs are not compatible with our system. Please make sure you are using a desktop or laptop computer for the most optimal experience.

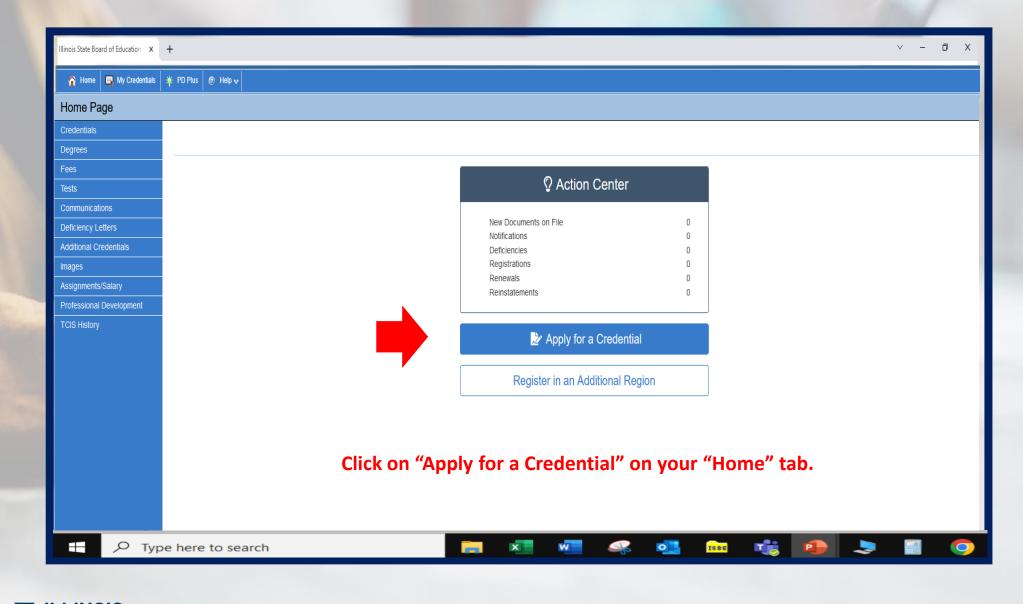

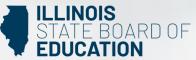

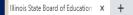

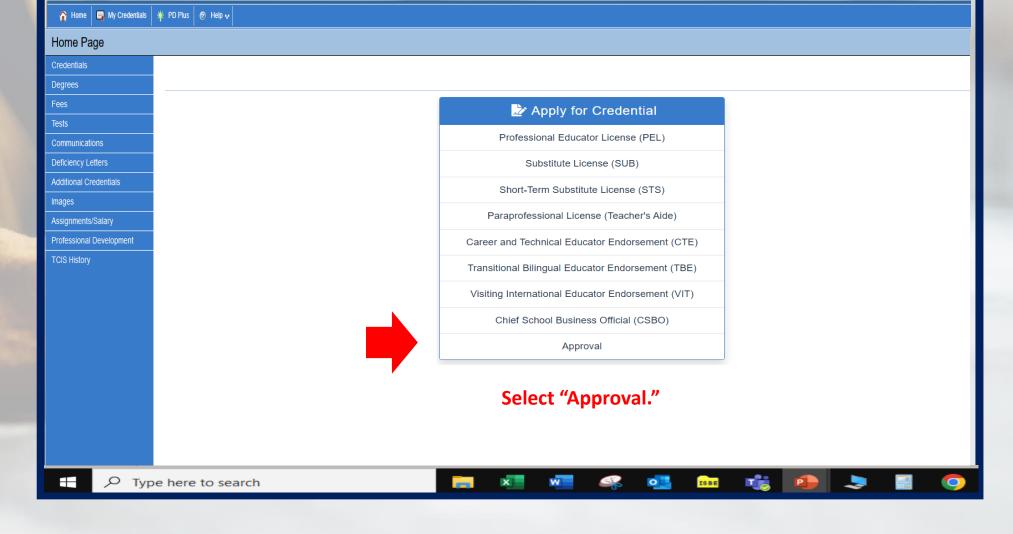

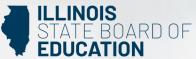

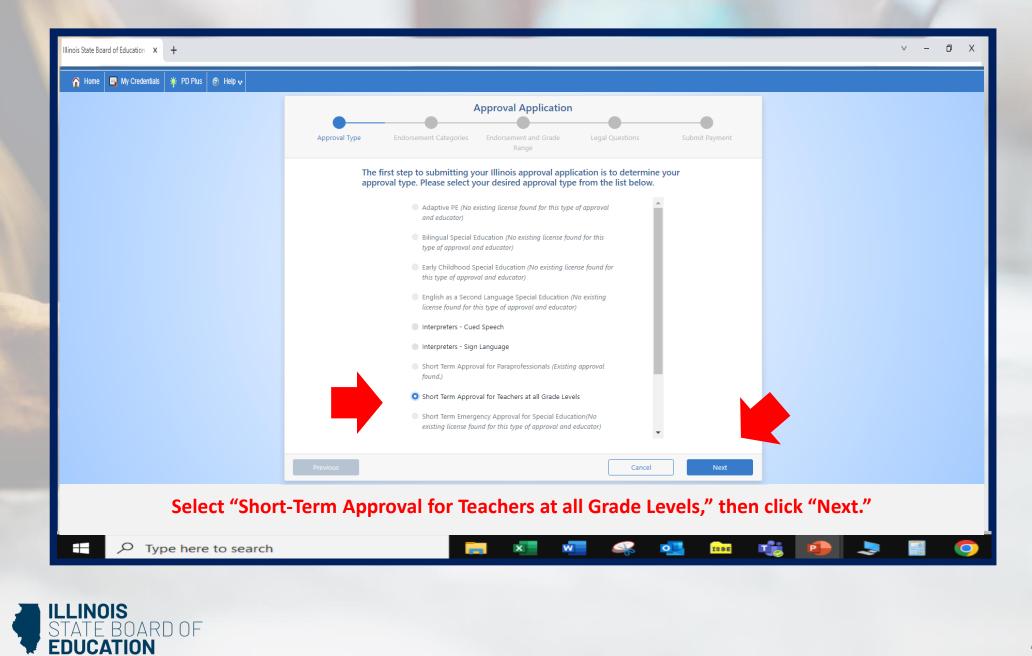

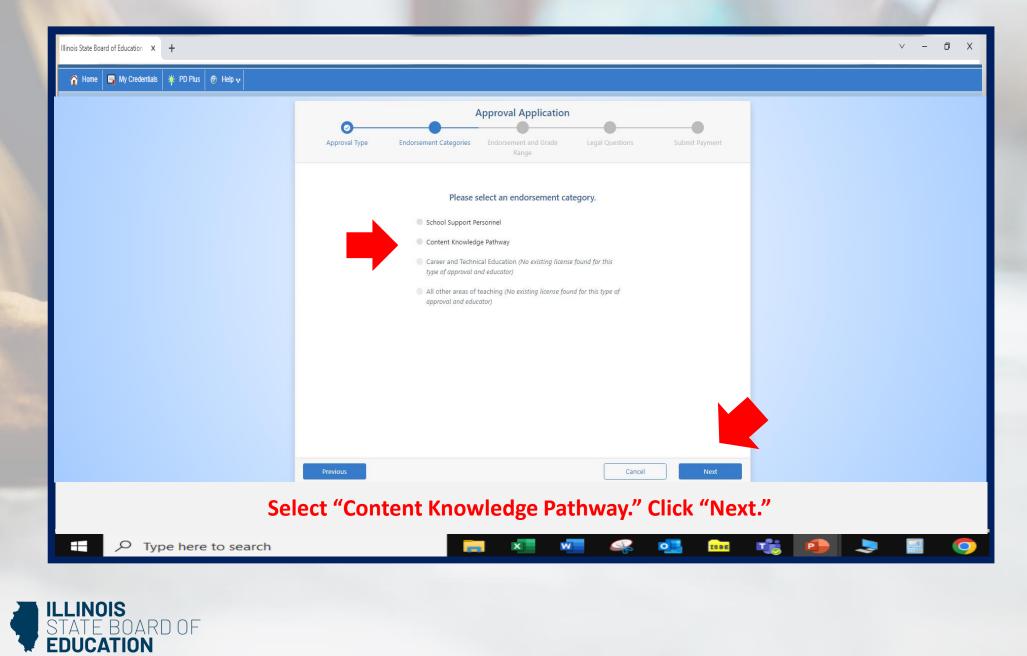

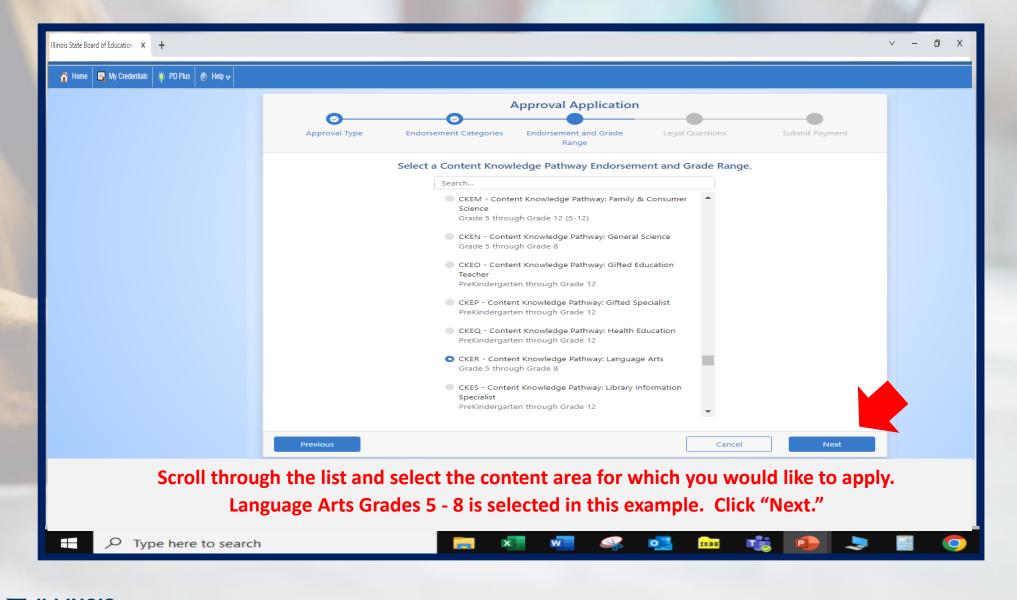

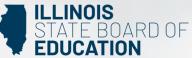

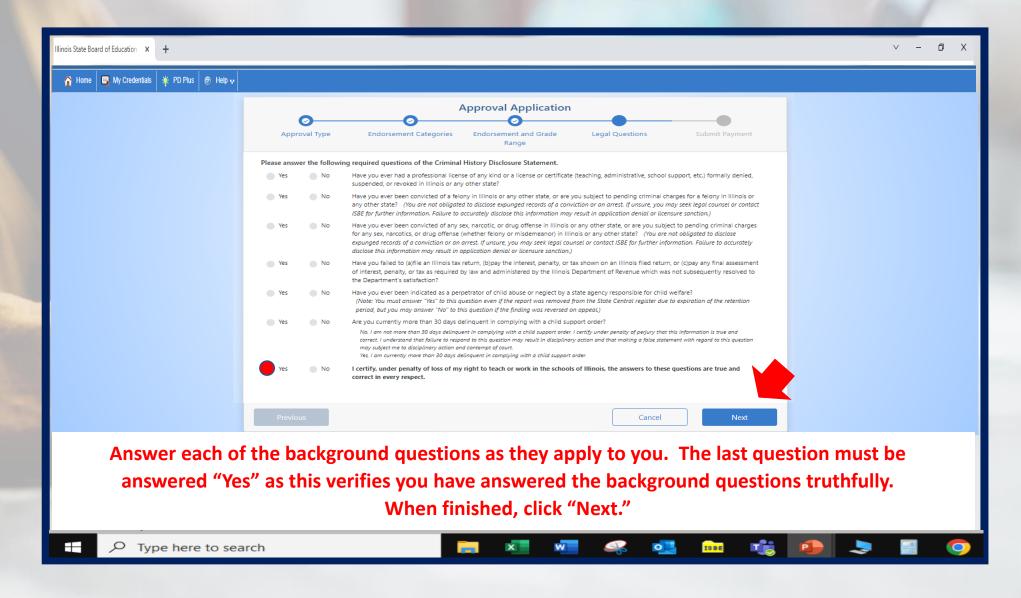

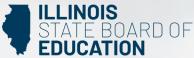

| 🏠 Home 📮 My Credentials 🌟 PD Plus 😨 Hel |                                                                                                    |  |
|-----------------------------------------|----------------------------------------------------------------------------------------------------|--|
|                                         | Approval Application                                                                                                    |  |
|                                         | Approval Type Endorsement Categories Endorsement and Grade Legal Questions Submit Payment<br>Range                                                                                                    |  |
|                                         | Please review the information below. Once you have reviewed the information, click "Submit Payment." By<br>clicking "Submit Payment," you are electronically signing this application and authorizing the Illinois State<br>Board of Education (ISBE) to charge your credit card for the listed application amount. <b>Refund requests</b><br>can only be considered for applications that are still in Pending status AND the request is received<br>within 7 days of the application date. ISBE form 95-10 must be used to request a refund. |  |
|                                         | Name<br>Birth Date<br>Amount<br>Approval Short Term Approval for Teachers at all Grade Levels<br>CKER - Content Knowledge Pathway: Language Arts<br>Grade 5 through Grade 8                                                                                                    |  |
|                                         | Once you click "Submit Payment" you will be redirected to a payment processing page. Once your payment information has been entered, you will be redirected back to this page to complete the application process. Do NOT close this window until you receive your confirmation.                                                                                                    |  |
|                                         | *A non-refundable convenience fee will be added by NCR Corporation, a third party processing company, and will appear as a<br>separate charge on your credit card statement.                                                                                                    |  |
|                                         | Submit Payment                                                                                                    |  |
|                                         | Previous Cancel Next                                                                                                    |  |
|                                         | lick "Submit Payment" after you review the information on this screen.<br>will enter your debit, credit, or prepaid card information on the next screen.                                                                                                    |  |

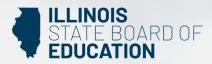

| You have successfully applied for the approval<br>Short Term Approval for Teachers at all Grade Levels<br>CKER - Content Knowledge Pathway: Language Arts<br>Grade 5 through Grade 8                                                                                                    |                                  |                                                                         |
|----------------------------------------------------------------------------------------------------|----------------------------------|-------------------------------------------------------------------------|
| All materials should be sent to:                                                                                                    |                                  |                                                                         |
| Illinois State Board of Education<br>Educator Licensure Department<br>100 North First Street, E-240<br>Springfield, Illinois 62777-0001<br>OR<br>OR<br>Your local Region Office of Education (ROE).<br>Find your local ROE here.                                                                                                    |                                  |                                                                         |
| Your application will not be evaluated until all required supplemental documents (e.g. transcripts, forms)<br>have been received. Visit www.isbe.net/Pages/Educator-Licensure-Requirements to view requirements for your<br>application.<br>To check the status of this application, please sign into your ELIS account and click <i>My Credentials</i> .<br>Once the review is complete, you will receive an e-mail indicating your status. All evaluations are valid for two fiscal<br>years. |                                  |                                                                         |
| e Print R Home                                                                                                    |                                  |                                                                         |
| e for your records after you complete the                                                                                                    | application process              |                                                                         |
|                                                                                                    | Springfield, Illinois 62777-0001 | Springfield, Illinois 62777-0001 GR GR GR GR GR GR GR GR GR GR GR GR GR |

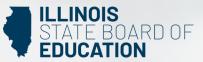

Contact your nearest <u>Regional Office of Education or Intermediate Service Center</u>. Visit our <u>ISBE License Renewal</u> page for additional information regarding renewal requirements.